Intro

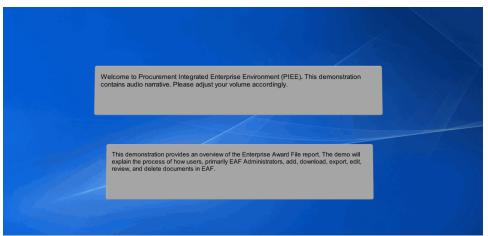

Welcome to Procurement Integrated Enterprise Environment (PIEE). This demonstration contains audio narrative. Please adjust your volume accordingly. This demonstration provides an overview of the Enterprise Award File report. The demo will explain the process of how users, primarily EAF Administrators, add, download, export, edit, review, and delete documents in EAF.

#### Step 1

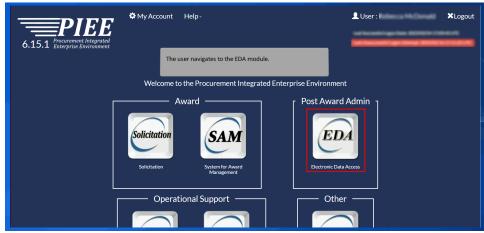

The user navigates to the EDA module.

| Enterprise Award File System Topic Overview                                                                           |  |
|----------------------------------------------------------------------------------------------------|--|
| Search                                                                                                    |  |
| Add Documents                                                                                                    |  |
| Export Selected                                                                                                    |  |
| Edit Document                                                                                                    |  |
| Review                                                                                                    |  |
| Delete                                                                                                    |  |
| Download                                                                                                    |  |
| Export All                                                                                                    |  |
|                                                                                                    |  |
| To begin in EAF, users must first search for the desired<br>document. All users have the ability to search within EAF |  |
|                                                                                                    |  |

To begin in EAF, users must first search for the desired document. All users have the ability to search within EAF

## Step 3

| Electronic Data Access            |                                                                                                    |                                                                                                    | ¢ | Ģ |
|-----------------------------------|----------------------------------------------------------------------------------------------------|----------------------------------------------------------------------------------------------------|---|---|
| FAVORITES                         | Bookmarks<br>Select Bookmark on the first screen of any<br>given menu option to have a shortcut display | Saved Searches<br>Select Save Search on the results screen of any<br>given search result to have a shortcut to those<br>results display here. |   |   |
| Q Search<br>CID<br>E CID Database | Click the Search button under Enterprise A                                                              |                                                                                                    |   |   |
| TASKS                             |                                                                                                    |                                                                                                    |   |   |
|                                   |                                                                                                    |                                                                                                    |   |   |
|                                   |                                                                                                    |                                                                                                    |   |   |

Click the Search button under Enterprise Award File.

| PIEE Electronic Data Access                  |                                                                                                    | \$<br>() |
|----------------------------------------------|----------------------------------------------------------------------------------------------------|----------|
| FAVORITES<br>命 Dashboard                     | Enterprise Award File Search Award Details                                                                                                    | -        |
| ENTERPRISE AWARD FILE                        | Award Number * Order Number                                                                                                    |          |
| CID E CID Database                           | Q Search 🔲 Bookmark                                                                                                    | ⊗ Cancel |
| TASKS                                        | To Search for an Enterprise Award File, enter an Award Number in the mandatory field. The<br>Order Number can be entered to further filter the search results, otherwise click the Search<br>Button. |          |
| https://bd.piee.caci.com/enterpriseAwardFile |                                                                                                    |          |

To Search for an Enterprise Award File, enter an Award Number in the mandatory field. The Order Number can be entered to further filter the search results, otherwise click the Search Button.

#### Step 5

| FIEE Electronic Data Access | <ul> <li>Image: A set of the set of the</li></ul> |                    |                                 |                                                                                      | \$ (       |
|-----------------------------|----------------------------------------------------------------------------------------------------|--------------------|---------------------------------|--------------------------------------------------------------------------------------|------------|
| FAVORITES<br>企 Dashboard    | Enterprise Award File Seam                                                                                                    | ch                 |                                 |                                                                                      | -          |
| ENTERPRISE AWARD FILE       | Awa The Enterprise Award F<br>DA documents that match t                                                                                                    |                    | is displayed. This page contain | ns a list of                                                                         |            |
| CID E CID Database          | Q Search W Bookmark                                                                                                    |                    |                                 |                                                                                      | ⊗ Cancel   |
| TASKS                       | Enterprise Award File Sear                                                                                                    | ch Results         |                                 |                                                                                      | -          |
| 🗅 Task Download             | Base Award with all<br>Orders                                                                                                    |                    | 2<br>A                          | Clear 🛃 Export Results 🛱 S                                                           | ave Search |
|                             | Award Number ↑↓ ♡ Ore                                                                                                    | der Number †↓ 🏹 Ci | AGE Code 1, Issue Office DoDAAC | $\uparrow \downarrow \  \   \square \qquad \  \   \  \   \  \   \  \   \  \   \  \ $ | ti V       |
|                             | DABL0103A1006 00                                                                                                    | 004 6              | 5113 FU4417                     | FU4417                                                                               | *          |
|                             | DABL0103A1006 27                                                                                                    | т04 3              | ICA29 W15QKN                    | W15QKN                                                                               |            |

The Enterprise Award File Search Results page is displayed. This page contains a list of documents that match the entered criteria.

| Electronic Data Access | >                 |                 |                                                  |                                                       | ٩ |
|------------------------|-------------------|-----------------|--------------------------------------------------|-------------------------------------------------------|---|
| Award Number ↑↓ 7      | Order Number 1↓ 7 | CAGE Code ↑↓    | , $	extsf{V}$ Issue Office DoDAAC ↑↓ $	extsf{V}$ | Admin Office DoDAAC $\uparrow\downarrow$ $\heartsuit$ |   |
| DABL0103A1006          | 0004              | 65113           | FU4417                                           | FU4417                                                |   |
| DABL0103A1006          | 2T04              | 3CA29           | W15QKN                                           | W15QKN                                                |   |
| DABL0103A1006          | 2T10 Select       | an Award Number | from the list to open the Award.                 | W15QKN                                                |   |
| DABL0103A1006          | 2T15              |                 |                                                  | S2404A                                                |   |
| DABL0103A1006          | 2T17              | 3GAZ9           | WIDUKN                                           | W15QKN                                                |   |
| DABL0103A1006          | 2T23              | 3CA29           | W15QKN                                           | W15QKN                                                |   |
| DABL0103A1006          | BA01              | 3CA29           | W52P1J                                           | W52P1J                                                |   |
| DABL0103A1006          | BA02              | 1SPN2           | W52P1J                                           | S0507A                                                |   |
| DABL0103A1006          | BA03              | 3CA29           | W52P1J                                           | W52P1J                                                |   |
| DABL0103A1006          | EE01              | 88864           | N00164                                           | N00164                                                |   |

Select an Award Number from the list to open the Award.

## Step 7

| Enterprise Award Informatio            | 1                                                                                             | ^ |
|----------------------------------------|-----------------------------------------------------------------------------------------------|---|
| Award Number : DABL01034               | 1006 Order Number : 0004                                                                      |   |
| CAGE Code : 65113<br>Closed Date : N/A | Within the Award File Results, click the desired section to expand the documentation results. |   |
| I. Pre-Award - 0 result(s)             |                                                                                               | ~ |
| II. Award Documentation - 1            | result(s)                                                                                     | ~ |
| III. Post-Award - 15 result(s)         |                                                                                               | ~ |
| IV. Closeout - 2 result(s)             |                                                                                               | ~ |

Within the Award File Results, click the desired section to expand the documentation results.

| Electronic Data Access >             |                                                                                                    |                                                   |                                                     | ٥            |
|--------------------------------------|----------------------------------------------------------------------------------------------------|---------------------------------------------------|-----------------------------------------------------|--------------|
| 🔉 Download All 🛛 🙃 Download Select   | - Collapse All + Expand All                                                                                  |                                                   |                                                     | 🕁 Export All |
| Enterprise Award Information         |                                                                                                    |                                                   |                                                     | ~            |
| Pre-Award - 0 result(s)              |                                                                                                    |                                                   | _                                                   | ~            |
| I. Award Documentation - 1 result(s) | Locate the desired document. Aff<br>have the ability to Add, Export, Ec<br>Any action taken within the EAF s | dit, Review, and Delete Documer                   | nts.                                                | ^            |
| D. Award Documents - 1 result(s)     |                                                                                                    |                                                   |                                                     | ^            |
| Contractual Documentation Results    |                                                                                                    |                                                   | Export بل                                           | 🕅 Clear      |
|                                      |                                                                                                    |                                                   |                                                     |              |
| □ PCO Mod ↑↓ 7 ACO                   | Mod $\uparrow \downarrow \forall$ Issue Office DoDAAC $\uparrow \downarrow \forall$                          | Admin Office DoDAAC $\uparrow \downarrow \forall$ | Payment Office DoDAAC $\uparrow \downarrow \forall$ | Obligated    |

Locate the desired document. After locating the document, users have the ability to Add, Export, Edit, Review, and Delete Documents. Any action taken within the EAF system is automatically saved.

#### Step 9

| Enterprise Award File System Topic Overview                                                                                          |  |
|----------------------------------------------------------------------------------------------------|--|
| Search     Add Documents                                                                                                    |  |
| Export Selected     Edit Document                                                                                                    |  |
| Review     Delete     Download                                                                                                    |  |
| Export All                                                                                                    |  |
| The following slides demonstrate the process of adding a document to EAF. Only EAF Administrators have the ability to Add Documents. |  |

The following slides demonstrate the process of adding a document to EAF. Only EAF Administrators have the ability to Add Documents.

| prise A | ward Information To a                     | dd additional documents t        | to a specific section, se          | elect the Add Documer | t(s) button.    |                  |
|---------|-------------------------------------------|----------------------------------|------------------------------------|-----------------------|-----------------|------------------|
| 1. Gen  | eral Documentatio                         |                                  |                                    |                       |                 | ^                |
| Gene    | ral Documentation Results                 |                                  |                                    | +                     | Add Document(s) | Export 🏼 🍸 Clear |
|         | Document ID $\uparrow \downarrow \square$ | Document Type    ↑↓    ⑦         | Upload Date 1 $\uparrow\downarrow$ | Notes ↑↓ 🍸            | Actions         | Reviewed ↑↓ 5    |
|         | 6160000720                                | Award Review                     | 2023-02-20                         |                       |                 |                  |
|         | 6160000622                                | Award Review                     | 2023-02-10                         | Test-set              | (a) // fi       |                  |
|         | 6160000626                                | Award Review                     | 2023-02-10                         | familie .             | G / 🗎           |                  |
|         | 6160000801                                | Award/Modification<br>Attachment | 2023-03-01                         | feet-department       | <b>☞</b> ∕      |                  |
|         | 6160000802                                | Award Review                     | 2023-03-01                         | Nort adaptive Terray  | Ga / 🗇          |                  |

To add additional documents to a specific section, select the Add Document(s) button.

#### Step 11

| -            | Add Document                                |                            |                                                    |                                                                                                    | × |             |
|--------------|---------------------------------------------|----------------------------|----------------------------------------------------|----------------------------------------------------------------------------------------------------|---|-------------|
| Enterprise A | Award Number: DABL0103A10                   | 06 CAGE Code: 65113        | UEI:                                               | Closed Date: N/A                                                                                           |   | ^ <b>`</b>  |
| 1. Ger       | Section: III.E.1 - General do               | cument to an EAF. Entering | a note becomes mandal<br>ield is set by the person | ris field is mandatory to upload a<br>ory after a Document Type is<br>adding the document and cannot<br>n. |   | ar<br>11 Tu |
|              | Document Type *<br>Other Documentation (Awa | rd Admin)                  |                                                    | Order Number *                                                                                             |   | 1           |
|              | Notes *<br>Test                             |                            |                                                    |                                                                                                    |   |             |

Upload the document and enter the Document Type. This field is mandatory to upload a document to an EAF. Entering a note becomes mandatory after a Document Type is selected. The Order Number field is set by the person adding the document and cannot be edited. Select the Save or Save and Add Another button.

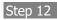

| ectronic Da | ata Access >                                       |                                  |                     |                |                   | ¢                        |
|-------------|----------------------------------------------------|----------------------------------|---------------------|----------------|-------------------|--------------------------|
| erprise Aw  | ward Information                                   |                                  |                     |                | The Docume        | nt has been successfull  |
| Award A     | Administration - 16 result(s)                      |                                  |                     |                | ➤ added.          | nt has been successfully |
| 1. Gene     | eral Documentation - 11 res                        | ult(s)                           |                     |                |                   | ^                        |
| Gener       | ral Documentation Results                          | A Succ                           | ess Message appears |                | + Add Document(s) | kport 🕅 🍸 Clear          |
|             | Document ID $~\uparrow\downarrow~\bigtriangledown$ | Document Type ੀ੍ਹ ਪ              | Upload Date 1↓ V    | Notes ↑↓ V     | Actions           | Reviewed ↑↓ โ            |
|             | 6160000720                                         | Award Review                     | 2023-02-20          | TEST           |                   |                          |
|             | 6160000622                                         | Award Review                     | 2023-02-10          | Test.txt       |                   |                          |
|             | 6160000626                                         | Award Review                     | 2023-02-10          | Test.txt       | Ga 🖉 🗇            |                          |
|             | 6160000801                                         | Award/Modification<br>Attachment | 2023-03-01          | Test datetime. | <b>ि ∕ ∄</b>      |                          |

A Success Message appears.

### Step 13

| Search                                                                                 |
|----------------------------------------------------------------------------------------|
| Add Documents                                                                          |
| Export Selected                                                                        |
| Edit Document                                                                          |
| Review                                                                                 |
| Delete                                                                                 |
| Download                                                                               |
| Export All                                                                             |
|                                                                                        |
| The following slides demonstrate the process of Exporting selected documents from EAF. |

The following slides demonstrate the process of Exporting selected documents from EAF.

|                           | To Export specific EAF Doc                            |                                                    |                                         |                    |                |
|---------------------------|-------------------------------------------------------|----------------------------------------------------|-----------------------------------------|--------------------|----------------|
| erprise Award Information | selected, click the Export bu                         | itton. The data from the                           | selected rows is downlo                 | oaded as an Excel. |                |
| 1. General Documentation  |                                                       |                                                    |                                         |                    | ^              |
| General Documentation R   | esults                                                |                                                    | +                                       | Add Document(s)    | Export 🍸 Clear |
| □ Document ID ↑↓          | $\forall$ Document Type $\uparrow \downarrow \forall$ | Upload Date $~\uparrow\downarrow~\bigtriangledown$ | Notes $\uparrow\downarrow$ $\heartsuit$ | Actions            | Reviewed ↑↓ 5  |
| 6160000720                | Award Review                                          | 2023-02-20                                         | TEST                                    | <b>()</b>          |                |
| 6160000622                | Award Review                                          | 2023-02-10                                         | Test.txt                                | ♠ /                |                |
| 6160000626                | Award Review                                          | 2023-02-10                                         | Test.txt                                | <b>()</b>          |                |
| 6160000801                | Award/Modification<br>Attachment                      | 2023-03-01                                         | Test datetime.                          | <b>₲ / </b> ₫      |                |

To Export specific EAF Document information, select the desired rows. Once the rows are selected, click the Export button. The data from the selected rows is downloaded as an Excel.

#### Step 15

| lectronic D | Data Access >                                 |                                  |            | Download<br>est (2)-<br>Open file                 | docx            | 6 Q      | ··· 🖈 ] 🏟     |
|-------------|-----------------------------------------------|----------------------------------|------------|---------------------------------------------------|-----------------|----------|---------------|
| iterprise A | ward Information                              |                                  |            | L                                                 |                 |          |               |
| E. Award    | Administration - 16 result(s                  | s)                               |            |                                                   |                 |          | ^             |
| 1. Gen      | eral Documentation - 11 re:                   | sult(s)                          |            |                                                   |                 |          | ^             |
| Gene        | eral Documentation Results                    |                                  |            | be downloaded on the<br>ing the browser settings. | Add Document(s) | Export ک | Clear         |
|             | Document ID $\uparrow\downarrow$ $\heartsuit$ | Document Type                    |            |                                                   | Actions         |          | Reviewed ↑↓ Ъ |
|             | 6160000720                                    | Award Review                     | 2023-02-20 | TEST                                              | 6               |          |               |
|             | 6160000622                                    | Award Review                     | 2023-02-10 | Test.txt                                          | ۵ <i>/</i>      |          |               |
|             | 6160000626                                    | Award Review                     | 2023-02-10 | Test.txt                                          | ۵ <i>/</i>      | Ð        |               |
|             | 6160000801                                    | Award/Modification<br>Attachment | 2023-03-01 | Test datetime.                                    | 6               | <b>D</b> |               |

The Exported file will then be downloaded on the user's local machine following the browser settings.

| Enterprise Award File System Topic Overview                                                                                               |  |
|----------------------------------------------------------------------------------------------------|--|
| Search     Add Documents                                                                                                    |  |
| Export Selected     Edit Document     Review     Delete     Download     Export All                                                       |  |
| The following slides demonstrate the process of Editing a document in EAF. Only EAF<br>Administrators have the ability to Edit Documents. |  |

The following slides demonstrate the process of Editing a document in EAF. Only EAF Administrators have the ability to Edit Documents.

### Step 17

|                                                                                                    | Clear   |
|----------------------------------------------------------------------------------------------------|---------|
| □     Document ID ↑↓ ♥     Document Type ↑↓ ♥     Upload Date ↑↓ ♥     Notes ↑↓ ♥     Actions     Revi       □     6160000720     Award Review     2023-02-20     Image: Control of the second second sec |         |
|                                                                                                    | ewed ↑↓ |
| □ 6160000622 Award Review 2023-02-10 🕞 🖉 🖯                                                                                                    | Í       |
|                                                                                                    |         |
| □ 6160000626 Award Review 2023-02-10 🕒 🕝 🖉 🖯                                                                                                    |         |
| □ 6160000801 Award/Modification 2023-03-01                                                                                                    |         |

To Edit a Document by uploading new documents, updating the Document Type, or adding new Notes, select the View/Edit button in the Actions Column.

| Electronic D |                                                   |                       |            |                 |                                                             |          | ¢           | Ċ |
|--------------|---------------------------------------------------|-----------------------|------------|-----------------|-------------------------------------------------------------|----------|-------------|---|
| -            | Edit Document                                     |                       |            |                 |                                                             | ×        |             |   |
| Enterprise A | Award Number: DABL0103A                           | 1006 CAGE Code: 65113 | UEI:       |                 | Closed Date: N/A                                            | *        | ~           |   |
| 1. Ger       | Document Details<br>Section: III.E.1 - General Do | cumentation           |            |                 |                                                             |          | ^           |   |
| Gen          | Document<br>+ Add                                 |                       |            |                 | ument Type, or write a Note.<br>s are complete, click Save. |          | ar<br>1↓ Tu |   |
|              | test.docx                                         |                       |            |                 |                                                             |          |             |   |
|              | Document Type * Award Review                      |                       |            | ~               | Order Number *<br>0004                                      | 1        |             |   |
|              | Notes<br>TEST                                     |                       |            |                 |                                                             | <b>_</b> | I           |   |
|              |                                                   |                       |            |                 | 🛱 Save 🛞 Ca                                                 | ncel     |             |   |
|              | 6160000802                                        | Award Review 2        | 2023-03-01 | TEST AGAIN Time |                                                             |          |             |   |

To Edit the Document: upload a new document, update the Document Type, or write a Note. The Document Order Number is not editable. When the updates are complete, click Save.

### Step 19

| ectronic Da | ata Access >                                     |                                  |                     |                               |                              | <b>\$</b>                                              |
|-------------|--------------------------------------------------|----------------------------------|---------------------|-------------------------------|------------------------------|--------------------------------------------------------|
|             | ward Information<br>Administration - 16 result(s | ;)                               |                     |                               | <ul> <li>updated.</li> </ul> | ent has been successfully<br>ent has been successfully |
| 1. Gene     | eral Documentation - 11 re                       | sult(s)                          |                     |                               |                              | ^                                                      |
| Gener       | ral Documentation Results                        |                                  | essage appears once | e the document edits are save | ed. ment(s) 🛃 E              | Export 🏼 🌾 Clear                                       |
|             | Document ID $\uparrow \downarrow V$              | Doci                             |                     |                               | ions                         | Reviewed ↑↓ 5                                          |
|             | 6160000622                                       | Award Review                     | 2023-02-10          | Teactor .                     | ۵ // ta                      |                                                        |
|             | 6160000626                                       | Award Review                     | 2023-02-10          | Test of                       | <del>ا</del> (۵)             |                                                        |
|             | 6160000801                                       | Award/Modification<br>Attachment | 2023-03-01          | Test splating                 | ۵ <i>ا</i>                   |                                                        |
|             | 6160000802                                       | Award Review                     | 2023-03-01          | 1007-40405-Term               | <b>₀</b> ⁄ ⊞                 |                                                        |

A Success Message appears once the document edits are saved.

| Enterprise Award File System Topic Overview                                                                                                |        |
|----------------------------------------------------------------------------------------------------|--------|
| <ul><li>Search</li><li>Add Documents</li></ul>                                                                                             |        |
| Export Selected     Edit Document                                                                                                    |        |
| Review     Delete                                                                                                    |        |
| Download     Export All                                                                                                    | 14 A A |
| The following slides demonstrate the process of reviewing a document in EAF. Only EAF Administrators have the ability to Review Documents. |        |

The following slides demonstrate the process of reviewing a document in EAF. Only EAF Administrators have the ability to Review Documents.

### Step 21

| Electronic I | Data Access >                 |                                  |                                                   |                 |                   | \$             | ( |
|--------------|-------------------------------|----------------------------------|---------------------------------------------------|-----------------|-------------------|----------------|---|
| Enterprise / | Award Information             |                                  | t button in the Actions 0<br>the "Reviewed" check |                 |                   | ~              |   |
| 1. Ger       | neral Documentation - 10 rest | ult                              |                                                   |                 |                   | ^              |   |
| Gen          | eral Documentation Results    |                                  |                                                   | I               | + Add Document(s) | Export 7 Clear |   |
|              | Document ID ↑↓ 7              | Document Type ↑↓ ♡               | Upload Date    ↑↓    ⑦                            | Notes ↑↓ ♡      | Actions           | Reviewed ↑↓ Ъ  |   |
|              | 6160000720                    | Award Review                     | 2023-02-20                                        | TEST            | (a) 🖉 t           |                |   |
|              | 6160000622                    | Award Review                     | 2023-02-10                                        | Test.txt        | (a) /             |                |   |
|              | 6160000626                    | Award Review                     | 2023-02-10                                        | Test.txt        | 6) / t            |                |   |
|              | 6160000801                    | Award/Modification<br>Attachment | 2023-03-01                                        | Test datetime.  | (a) // (f         |                |   |
|              | 6160000802                    | Award Review                     | 2023-03-01                                        | TEST AGAIN Time | <b>₯</b> / t      |                |   |

Select the View/Edit button in the Actions Column to Review a Document. Alternatively, select the "Reviewed" checkbox in the Reviewed column.

| PIEF Electronic | hita Access                                                                                                    | ڭ بە       |
|-----------------|----------------------------------------------------------------------------------------------------|------------|
|                 | Edit Document                                                                                                    | ×          |
| Enterprise A    | 1 Column Template Test Guide doox                                                                                                    | · · ·      |
|                 | Document Type * Order Number *                                                                                                    | 11 T       |
|                 | Other Documentation (Award Admin) V004                                                                                                    | 1          |
|                 | Notes *                                                                                                    |            |
|                 | Test<br>Select the "Reviewed?" checkbox to mark the document as reviewed. After marking the<br>document as reviewed, click the Save button. |            |
|                 |                                                                                                    |            |
|                 | Reviewed?                                                                                                    |            |
|                 |                                                                                                    |            |
| 3               | 🖺 Søv                                                                                                    | e S Cancel |

Select the "Reviewed?" checkbox to mark the document as reviewed. After marking the document as reviewed, click the Save button.

### Step 23

| ward Information |                      |                                           |                  | The Document has been successful                  |
|------------------|----------------------|-------------------------------------------|------------------|---------------------------------------------------|
| Document ID ↑↓ ⑦ | Document Type ↑↓ ♡   | Upload Date $\uparrow \downarrow \forall$ | Notes ↑↓ 🏹       | Actions The Document has been successful updated. |
| 6160000622       | Award Review         | 2023-02-10                                | Test.txt         |                                                   |
| 6160000626       | Award Review         | 2023-02-10                                | Test.txt         | G / 🗇 🗹                                           |
| 6160000801       | A<br>A Success Messa | ge appears once the R                     | teview is saved. | G) 🖉 🗇 🔽                                          |
| 6160000802       | Award Review         | 2023-03-01                                | TEST AGAIN TIME  | G) / 🗇 🗹                                          |
| 6160000800       | Award Review         | 2023-03-01                                | TEST1            | <b>☞ / 茴</b> □                                    |
| 6160000803       | Award Review         | 2023-03-01                                | Test datetime    |                                                   |

A Success Message appears once the Review is saved.

| Enterprise Award File System Topic Overview                                                                                                 |                                        |
|----------------------------------------------------------------------------------------------------|----------------------------------------|
| Search     Add Documents                                                                                                    |                                        |
| Export Selected     Edit Document                                                                                                    |                                        |
| Review     Delete     Download                                                                                                    |                                        |
| Export All                                                                                                    | 1-1-1-1-1-1-1-1-1-1-1-1-1-1-1-1-1-1-1- |
| The following slides demonstrate the process of deleting a document from EAF. Only EAF Administrators have the ability to Delete Documents. |                                        |

The following slides demonstrate the process of deleting a document from EAF. Only EAF Administrators have the ability to Delete Documents.

### Step 25

| tronic D                      | ata Access >                                       |                                                                                                    |                      |                 |                                                                                                    | ¢             |  |
|-------------------------------|----------------------------------------------------|----------------------------------------------------------------------------------------------------|----------------------|-----------------|----------------------------------------------------------------------------------------------------|---------------|--|
|                               | vard Information<br>eral Documentation - 11 result | If a document in a users span of control is no longer necessary, they<br>esuit have the ability to delete it from the EAF. To delete, select the Delete<br>button in the Actions column. |                      |                 |                                                                                                    | ^             |  |
| General Documentation Results |                                                    |                                                                                                    |                      |                 | cument(s) 🛃 Export 🛛 🍸 Clear                                                                                                    |               |  |
|                               | Document ID ↑↓ ♡                                   | Document Type ↑↓ 7                                                                                                    | Upload Date   ↑↓   ⑦ | Notes ↑↓ 🏹      | Actions                                                                                                    | Reviewed ↑↓ 5 |  |
|                               | 6160000622                                         | Award Review                                                                                                    | 2023-02-10           | Test.txt        | (a) ℓ ■                                                                                                    |               |  |
|                               | 6160000626                                         | Award Review                                                                                                    | 2023-02-10           | Test.txt        | <ul><li>(a)</li><li>(b)</li><li>(c)</li><li>(c)</li>&lt;</ul> |               |  |
|                               | 6160000801                                         | Award/Modification<br>Attachment                                                                                                    | 2023-03-01           | Test datetime.  | (a) ℓ                                                                                                    |               |  |
|                               | 6160000802                                         | Award Review                                                                                                    | 2023-03-01           | TEST AGAIN Time | (a) ℓ (b)                                                                                                    |               |  |
|                               | 6160000800                                         | Award Review                                                                                                    | 2023-03-01           | TEST1           | <b>₀</b> ⁄ ₫                                                                                                    |               |  |

If a document in a users span of control is no longer necessary, they have the ability to delete it from the EAF. To delete, select the Delete button in the Actions column.

| interprise Award Information |            | Select the Delete button to begin the deletion process.<br>If the user is not a Level 2 or 3, then a Delete Request<br>is sent to a Level 2 or 3 User within the document's<br>Span of Control. |                | uest                     |                             |                         |     |  |   |
|------------------------------|------------|----------------------------------------------------------------------------------------------------|----------------|--------------------------|-----------------------------|-------------------------|-----|--|---|
|                              | 6160000804 | Award Rev                                                                                                    |                |                          |                             |                         | / 🗊 |  |   |
|                              | 6160000740 | Delete Docu                                                                                                    | ment           |                          |                             |                         |     |  | 1 |
|                              | 6160000860 | Are you sure                                                                                                    | rou wish to de | elete this document? The | e will be no way to recover | the document once delet | ed. |  |   |
|                              | 6160000720 |                                                                                                    |                |                          |                             | × Cancel ✓ Delete       |     |  |   |
|                              | 6160000861 | Other Docu<br>(Award Adr                                                                                                    |                | 2023-03-20               | Test                        | G                       | / 8 |  | Ŧ |

Select the Delete button to begin the deletion process. If the user is not a Level 2 or 3, then a Delete Request is sent to a Level 2 or 3 User within the document's Span of Control.

#### Step 27

| PIEE Electronic Da  | ata Access <                                                                                                    | <u>ነ</u> |
|---------------------|----------------------------------------------------------------------------------------------------|----------|
| FAVORITES           | Request Document Delete                                                                                                    | ^        |
| 命 Dashboard         | Award Number: DABL0103A1006         Order Number: 0004         CAGE Code: 65113         UEI:                                                                                             |          |
| ENTERPRISE AWARD FI | Closed Date:                                                                                                    |          |
| Q Search            | Deletion Request Details                                                                                                    |          |
| CID                 | Deletion Notes *                                                                                                    |          |
| CID Database        | Enter Deletion Notes. The comments are sent to the Level 2 or 3 user that is recieving the<br>deletion request. This field is mandatory to request a Document Deletion. Click the Submit |          |
| TASKS               | button.                                                                                                    |          |
|                     |                                                                                                    |          |
|                     | ⊗ Deletion Notes are required.                                                                                                    |          |
|                     | · · · · · · · · · · · · · · · · · · ·                                                                                                    |          |
|                     | 🔁 Submit                                                                                                    |          |
|                     | 3. Government Furnished Property (GFP) Post-Award - 1 result(s)                                                                                                    |          |

Enter Deletion Notes. The comments are sent to the Level 2 or 3 user that is recieving the deletion request. This field is mandatory to request a Document Deletion. Click the Submit button.

| PIEF Electronic Data Access                     | 9                                                                                                    | ф.,                                                                                                    |
|-------------------------------------------------|----------------------------------------------------------------------------------------------------|----------------------------------------------------------------------------------------------------|
| FAVORITES                                       | Enterprise Award Information           Award Number : DABL0103A1006         Order Number : 0004           CAGE Code : 65113         UEI :           Closed Date : N/A         Code : N/A | Add Document(s)     Account Notes updated for deletion     Averal request:     Document Notes updated for deletion     Averal request: |
| CID<br>CID Database<br>TASKS<br>C Task Download | Expenditure Rate 2023-02-10 Test txt<br>A Success Message appears once the Document Delet<br>The Document notes are updated when a user Level 4 o<br>deletion.                           |                                                                                                    |
|                                                 | Document 2023-02-17 Marked Dr<br>Marked Dr                                                                                                    | cDonald Marked<br>t for Deletion 2023-<br>hley McDonald<br>cournent for<br>2023-03-20, jake's                                          |

A Success Message appears once the Document Deletion request is submitted. The Document notes are updated when a user Level 4 or below ininitiates the deletion.

#### Step 29

|                | Enterprise Award File System Topic Overview                                      |  |
|----------------|----------------------------------------------------------------------------------|--|
|                | • Search                                                                         |  |
|                | Add Documents                                                                    |  |
|                | Export Selected                                                                  |  |
|                | Edit Document                                                                    |  |
|                | Review                                                                           |  |
|                | Delete     Download                                                              |  |
|                | Export All                                                                       |  |
|                |                                                                                  |  |
|                |                                                                                  |  |
| and the second | The following slides demonstrate the process of downloading a document from EAF. |  |

The following slides demonstrate the process of downloading a document from EAF.

| Electronic Data Access                                                                                                    | \$ (         |
|----------------------------------------------------------------------------------------------------|--------------|
| Enterprise Award File Results                                                                                                    |              |
| Collapse All      Collapse All + Expand All                                                                                                    | 速 Export All |
| Enterprise Award Information                                                                                                    | ~            |
| I. Pre-Award - 0 result(s)<br>Select the Download All or Download Selected button to download EAF documents. After<br>selecting the button, a zip file is created and sent to the Tasks Folder in EDA. | ~            |
| II. Award Documentation - 1 re                                                                                                    | ~            |
| III. Post-Award - 16 result(s)                                                                                                    | ^            |
| E. Award Administration - 16 result(s)                                                                                                    | ^            |
| 1. General Documentation - 11 result(s)                                                                                                    | ^            |

Select the Download All or Download Selected button to download EAF documents. After selecting the button, a zip file is created and sent to the Tasks Folder in EDA.

#### Step 31

| THE Electronic Data Access 🤌                                                                              | <b>@</b> (                                                                                                    |
|----------------------------------------------------------------------------------------------------|----------------------------------------------------------------------------------------------------|
| Enterprise Award File Results                                                                             | ✓ Your requested download has begun. ×                                                                                                    |
| V Your requested download has begun. Your requested download has begun. Please check the Tasks section of | of the application to see the status of your download has begun.<br>Please check the Tasks section of the application to see the status of your download request. |
| Download All     O: Download Selected     - Collapse All     + Expand All                                 | Export All ك                                                                                                    |
| Enterprise Award Information A Success Message appears when the EAF dow                                   | vnload begins.                                                                                                    |
| I. Pre-Award - 0 result(s)                                                                                | ~                                                                                                    |
| II. Award Documentation - 1 result(s)                                                                     | ~                                                                                                    |
| III. Post-Award - 16 result(s)                                                                            | ^                                                                                                    |
| E. Award Administration - 16 result(s)                                                                    | ^                                                                                                    |

A Success Message appears when the EAF download begins.

| Enterprise Award File System Topic Overview                                           |  |
|---------------------------------------------------------------------------------------|--|
| Search     Add Documents                                                              |  |
| Export Selected     Edit Document     Review                                          |  |
| Delete     Download     Export All                                                    |  |
|                                                                                       |  |
| The following slides demonstrate the process of Exporting an entire section from EAF. |  |

The following slides demonstrate the process of Exporting an entire section from EAF.

## Step 33

| Electronic Data Access                                                                               | <b>\$</b>    |
|----------------------------------------------------------------------------------------------------|--------------|
| Interprise Award File Results                                                                        |              |
| Download All     Download Selected     Collapse All     + Expand All                                 | 🛃 Export All |
| Enterprise Award Information<br>Select the Export All button to export the data from each row in the | ~            |
| I. Pre-Award - 0 result(s)                                                                           | ~            |
| II. Award Documentation - 1 result(s)                                                                | ~            |
| III. Post-Award - 16 result(s)                                                                       | ^            |
| E. Award Administration - 16 result(s)                                                               | ^            |
| 1. General Documentation - 11 result(s)                                                              | ^            |

Select the Export All button to export the data from each row in the returned Enterprise Award FIle Results to an Excel.

| E Electronic Data Access                |                                                                                                    | Downloads<br>EnterpriseAward<br>Open file | EnterpriseAwardFile_20230320_103813.xlsx |  |  | \$2 | ¢ | را |
|-----------------------------------------|----------------------------------------------------------------------------------------------------|-------------------------------------------|------------------------------------------|--|--|-----|---|----|
| Cherprise Award File Results            |                                                                                                    |                                           | Etst (2).docx<br>Open file               |  |  |     |   |    |
| Enterprise Award Information            |                                                                                                    |                                           |                                          |  |  |     | ~ |    |
| I. Pre-Award - 0 result(s)              | The Exported information will then be download<br>user's local machine following the browser setting |                                           |                                          |  |  |     | ~ |    |
| II. Award Documentation - 1 result(s)   |                                                                                                    |                                           |                                          |  |  |     | ~ |    |
| III. Post-Award - 16 result(s)          |                                                                                                    |                                           |                                          |  |  |     | ^ |    |
| E. Award Administration - 16 result(s)  |                                                                                                    |                                           |                                          |  |  |     | ^ |    |
| 1. General Documentation - 11 result(s) |                                                                                                    |                                           |                                          |  |  |     | ^ |    |

The Exported information will then be downloaded on the user's local machine following the browser settings.

#### End

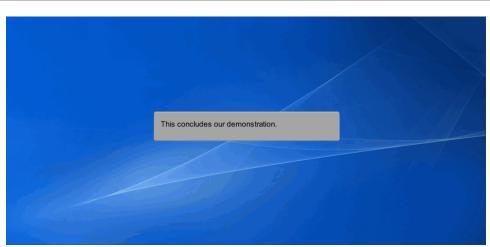

This concludes our demonstration.